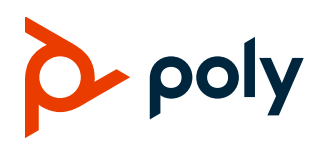

# **Poly VideoOS Software**

#### Poly G7500, Poly Studio X50, and Poly Studio X30

Poly announces the release of Poly VideoOS software 3.3.0. This Poly VideoOS software build contains the following device software versions:

- Poly TC8 3.3.0
- Poly Microphone IP Adapter 3.0.0
- Poly IP Table Microphone 3.0.0
- Poly EagleEye Cube USB Camera 1.3.0

# **Contents**

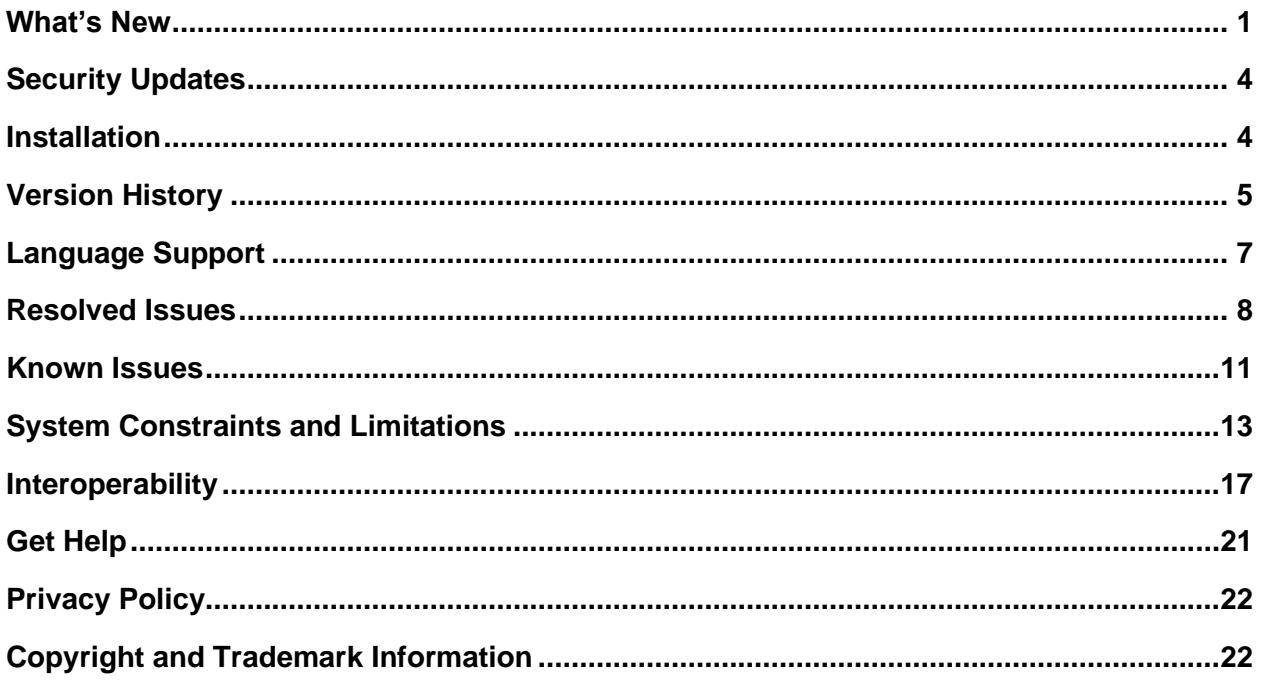

# <span id="page-0-0"></span>**What's New**

These release notes provide information on updates, features, and resolved and known issues for systems using Poly VideoOS software with Poly G7500, Poly Studio X50, and Poly Studio X30.

Poly VideoOS software 3.3.0 includes the following features:

- [Support for Zoom Rooms 5.4.0](#page-1-0)
- [Setting Your Conferencing Provider to Device Mode](#page-1-1)
- [VLAN and LLDP Enhancements](#page-1-2)
- 802.1X Enhancements
- [Zoom Device Management Integration with TC8](#page-2-0)
- [Studio X50 and Studio X30 LED Bar Brightness](#page-2-1)
- [Polycom Content App Port](#page-2-2)
- [Miracast Improvements](#page-2-3)
- Using Wi-Fi as the Primary Network
- [Removed Workspace Lighting Setting](#page-3-2)
- Monitor Display [Settings Automatically Configured](#page-3-3)

#### <span id="page-1-0"></span>*Support for Zoom Rooms 5.4.0*

Poly VideoOS software 3.3.0 supports Zoom Rooms and Zoom Rooms Controller 5.4.0 applications for G7500, Studio X50, and Studio X30 systems.

#### <span id="page-1-1"></span>*Setting Your Conferencing Provider to Device Mode*

In the system web interface, you can configure the conference provider settings to lock your system in Device Mode. When you set the conference provider to Device Mode, the local interface displays only the Device Mode interface.

You must connect a computer or laptop to the system to make or receive calls, and you can't exit Device Mode. Your system rejects any incoming calls when in Device Mode. Updated onscreen instructions provide guidance on connecting the USB and HDMI cables.

#### <span id="page-1-2"></span>*VLAN and LLDP Enhancements*

Fixes for previous issues with settings in the system web interface have improved the VLAN configuration on your system and paired TC8 devices.

VLAN enhancements include the following:

- Support for LLDP on TC8 devices.
- Bug fixes that enable system LLDP routing to automatically receive routable IP addresses from the network.
- Bug fixes for an issue where the TC8 automatically chooses VLAN ID 1 when 802.1( $p/Q$ ) is enabled.
- Bug fixes so you can now modify the VLAN ID during configuration to match the VLAN ID configured on your connected system.

#### *802.1X Enhancements*

You can now select the 802.1X primary and secondary authentication methods on your system and TC8 device. In previous releases, the system automatically chose the authentication method.

#### <span id="page-2-0"></span>*Zoom Device Management Integration with TC8*

You can manage a connected TC8 device using the Zoom Admin Portal.

The Poly TC8 device supports Zoom Device Management (ZDM), including the ability to update the Zoom Rooms Controller (ZRC) application running on the TC8 and upgrade the TC8 firmware.

### <span id="page-2-1"></span>*Studio X50 and Studio X30 LED Bar Brightness*

You can now adjust the brightness of the LEDs on your Studio X50 and Studio X30 systems using the system web interface.

### <span id="page-2-2"></span>*Polycom Content App Port*

You can now disable the Polycom Content App in the system web interface. This prevents the Polycom Content App from connecting to your system and providing a video and content stream by stopping TCP/TLS traffic on port 5001.

#### <span id="page-2-3"></span>*Miracast Improvements*

This release includes the following improvements to Miracast performance:

- Improved audio casting from device to system by limiting transmissions to the 2.4 GHz spectrum.
- Improved automatic IP address allocation when using Miracast over Wi-Fi.
- Miracast maximum bit rate set to 6 Mbps by default.

For more information, see the *Miracast Performance Technical Reference* on the [Poly Online Support](https://support.polycom.com/content/support.html)  [Center.](https://support.polycom.com/content/support.html)

#### *Using Wi-Fi as the Primary Network*

When your system is using Zoom Rooms as the conferencing provider, you can configure your system to use Wi-Fi as the primary network.

**Note:** When using Wi-Fi as the primary network connection, you can only connect to networks using 2.4 GHz.

You must complete the initial system configuration and configure the Wi-Fi connection while the system is connected to a wired network connection. After setup, you can unplug your system from the wired network connection and connect to a wireless network to make and receive calls.

The following conferencing providers or modes aren't supported:

- Poly Video Mode
- Microsoft Teams
- GoToRoom
- 8x8 Meeting Rooms
- StarLeaf
- RingCentral Rooms

The following options aren't supported if you configure Wi-Fi as your primary network:

- Connecting an IP device such as a Poly TC8 device or Poly Trio system
- 5 GHz Wi-Fi
- Web proxy
- Provisioning
- <span id="page-3-2"></span>● 802.1x authentication

#### *Removed Workspace Lighting Setting*

The **Workspace Lighting** configuration setting is no longer available in the system web interface. This release contains improvements to the video auto exposure that makes the **Workspace Lighting** setting redundant.

#### <span id="page-3-3"></span>*Monitor Display Settings Automatically Configured*

When you connect an LG monitor, it automatically configures the display to the optimal settings.

# <span id="page-3-0"></span>**Security Updates**

See the [Poly Security Center](http://support.polycom.com/PolycomService/support/us/support/documentation/security_center.html) for information about known and resolved security vulnerabilities.

# <span id="page-3-1"></span>**Installation**

Get the latest version of Poly VideoOS at the [Poly Online Support Center.](https://support.polycom.com/content/support.html) You don't need a software version key to install version 3.3.0.

You can install updates a few different ways. See your system's *[Poly Video Mode Administrator Guide](https://documents.polycom.com/category/Telepresence_and_Video)* or *[Poly Partner Mode Administrator Guide](https://documents.polycom.com/category/Telepresence_and_Video)* for more information.

Some notes on software updates:

- If you use Zoom Rooms as your primary conferencing application, Poly recommends regularly updating your system in the Zoom Admin Portal.
- If your system uses a TC8 device, Poly strongly recommends updating your system to the latest release.

#### *Downgrading Software*

Poly recommends the following if you want to downgrade from version 3.3.0:

- If your system is managed by the Poly Zero Touch Onboarding (ZTO) service, don't downgrade. Contact your authorized Poly dealer for information.
- Before downgrading, make sure that the selected provider is supported in the version you're downgrading to.

See your system's *[Poly Video Mode Administrator Guide](https://documents.polycom.com/category/Telepresence_and_Video)* or *[Poly Partner Mode Administrator Guide](https://documents.polycom.com/category/Telepresence_and_Video)* for more information on how to downgrade.

# <span id="page-4-0"></span>**Version History**

The following table lists the release history of the G7500, Studio X50, and Studio X30 systems.

#### **Release History**

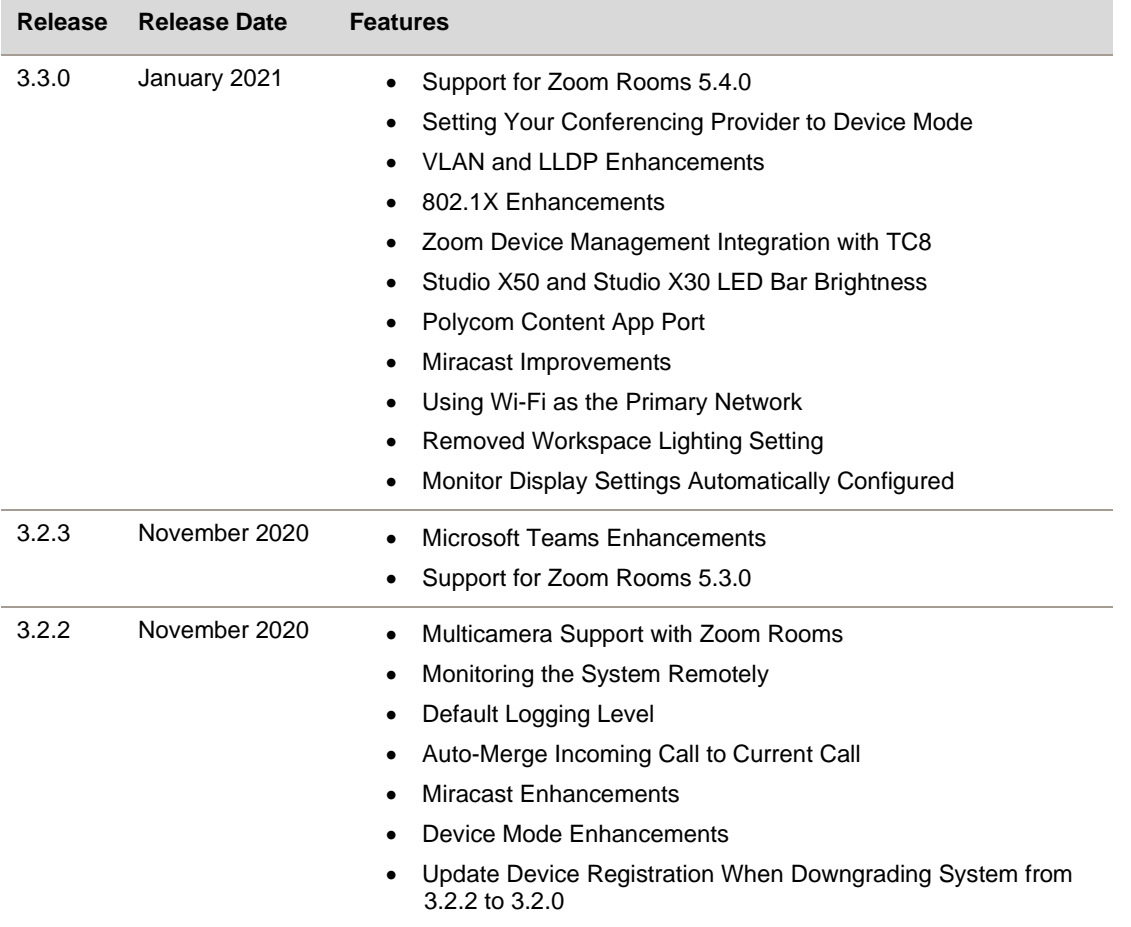

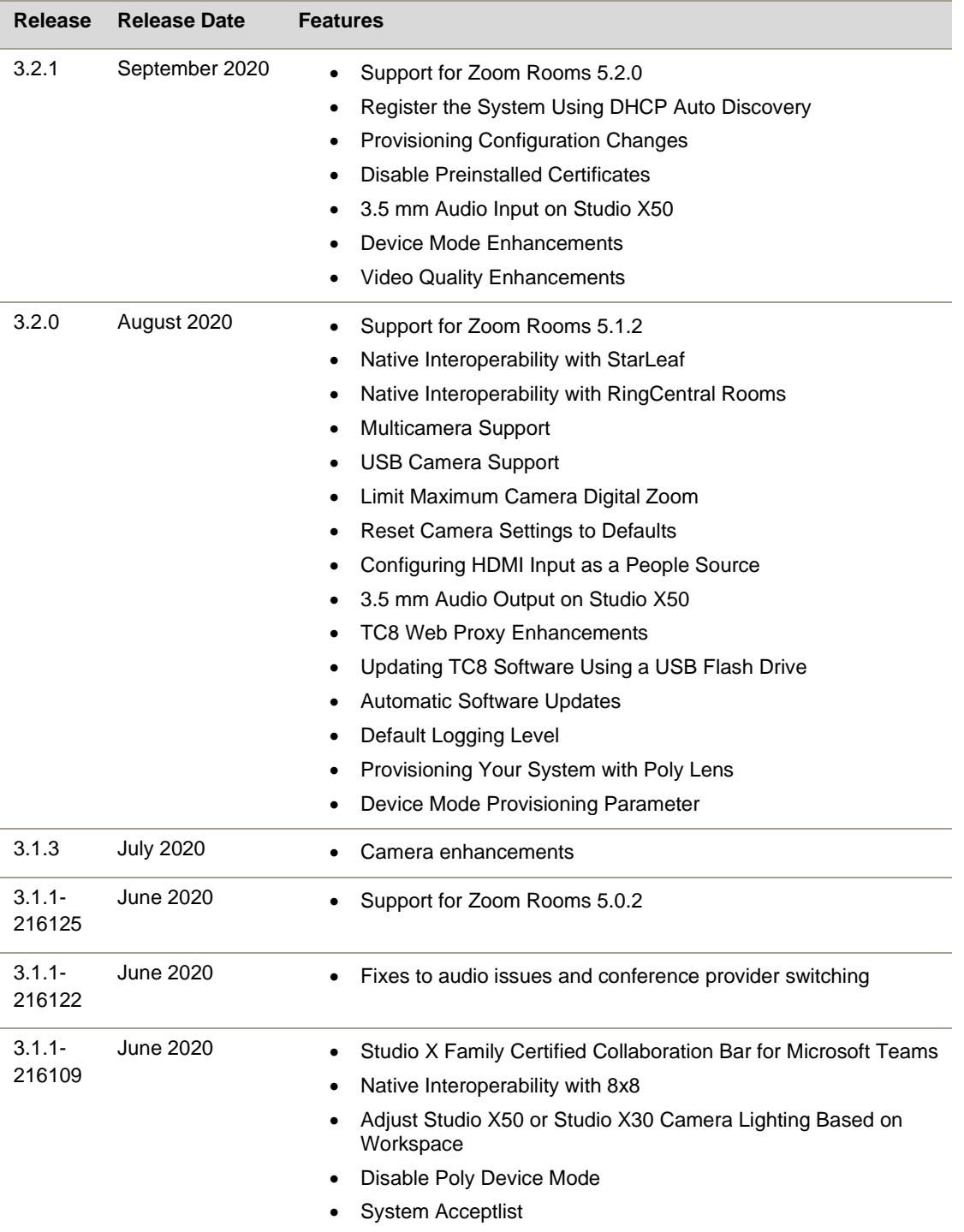

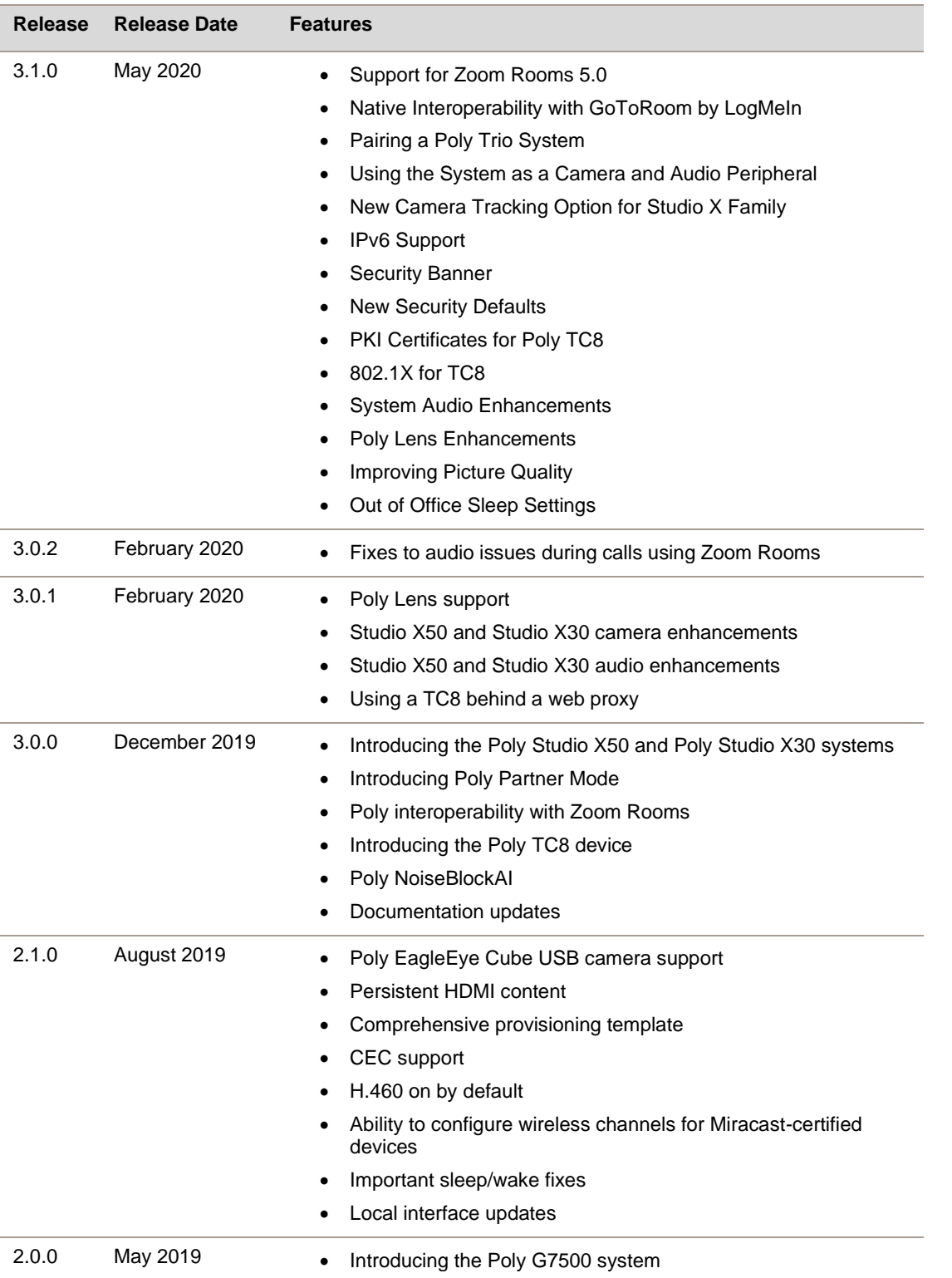

# <span id="page-6-0"></span>**Language Support**

G7500, Studio X50, and Studio X30 systems support the following languages in Poly Video Mode:

- Arabic
- Chinese (Simplified)
- Chinese (Traditional)
- British English
- American English
- French
- **German**
- Hungarian
- Italian
- Japanese
- Korean
- Norwegian
- Polish
- Portuguese (Brazilian)
- Russian
- Spanish

<span id="page-7-0"></span>In Partner Mode, your conferencing provider may have a different set of supported languages.

# **Resolved Issues**

The following table lists the resolved issues in this release.

#### **Resolved Issues**

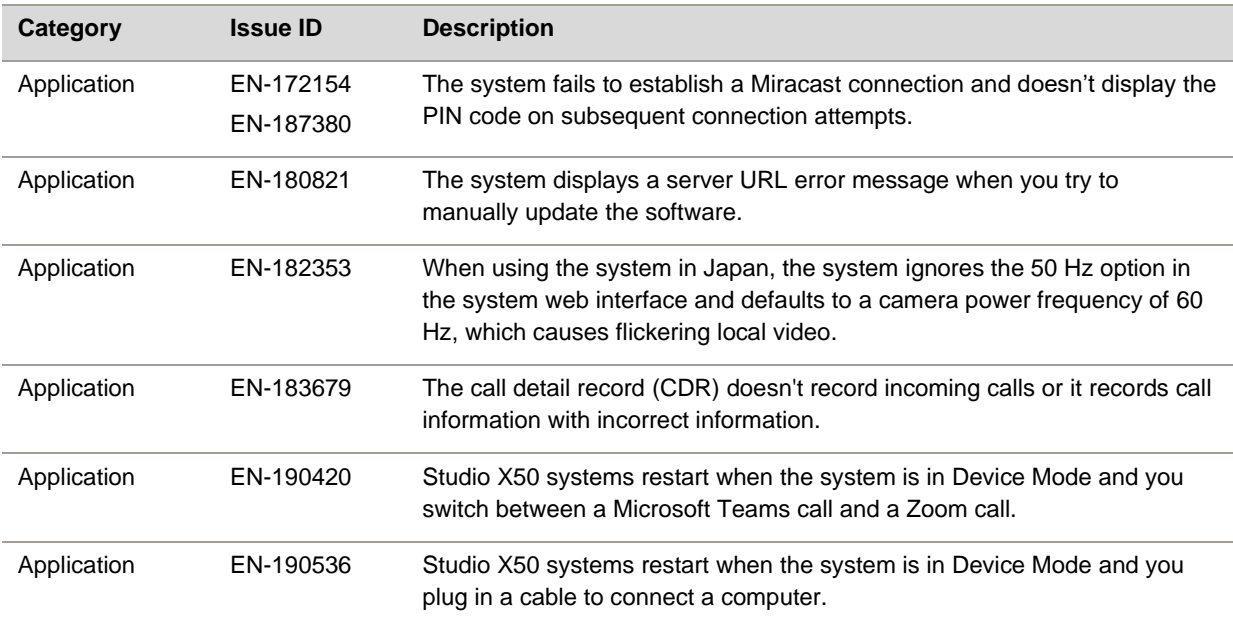

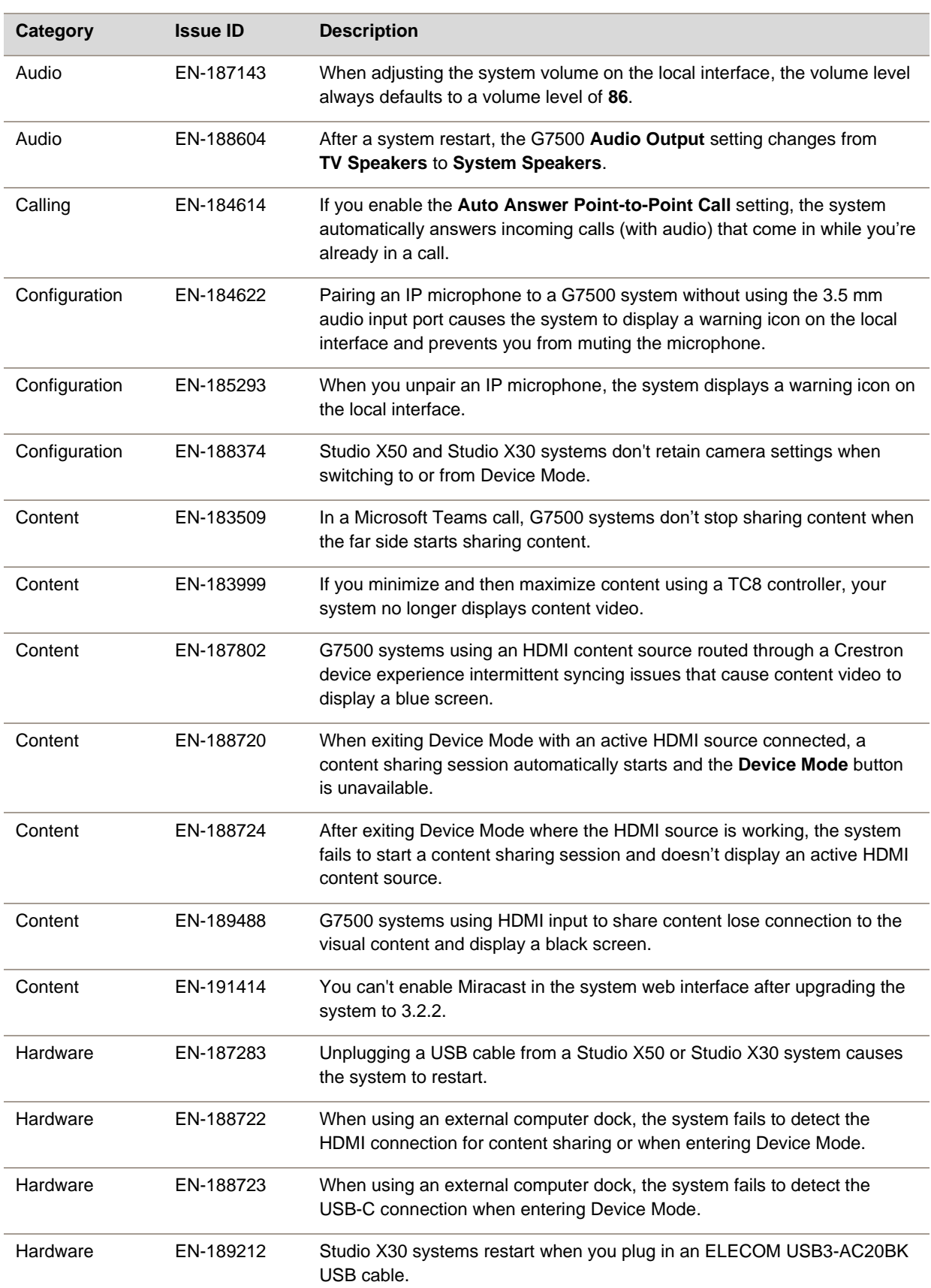

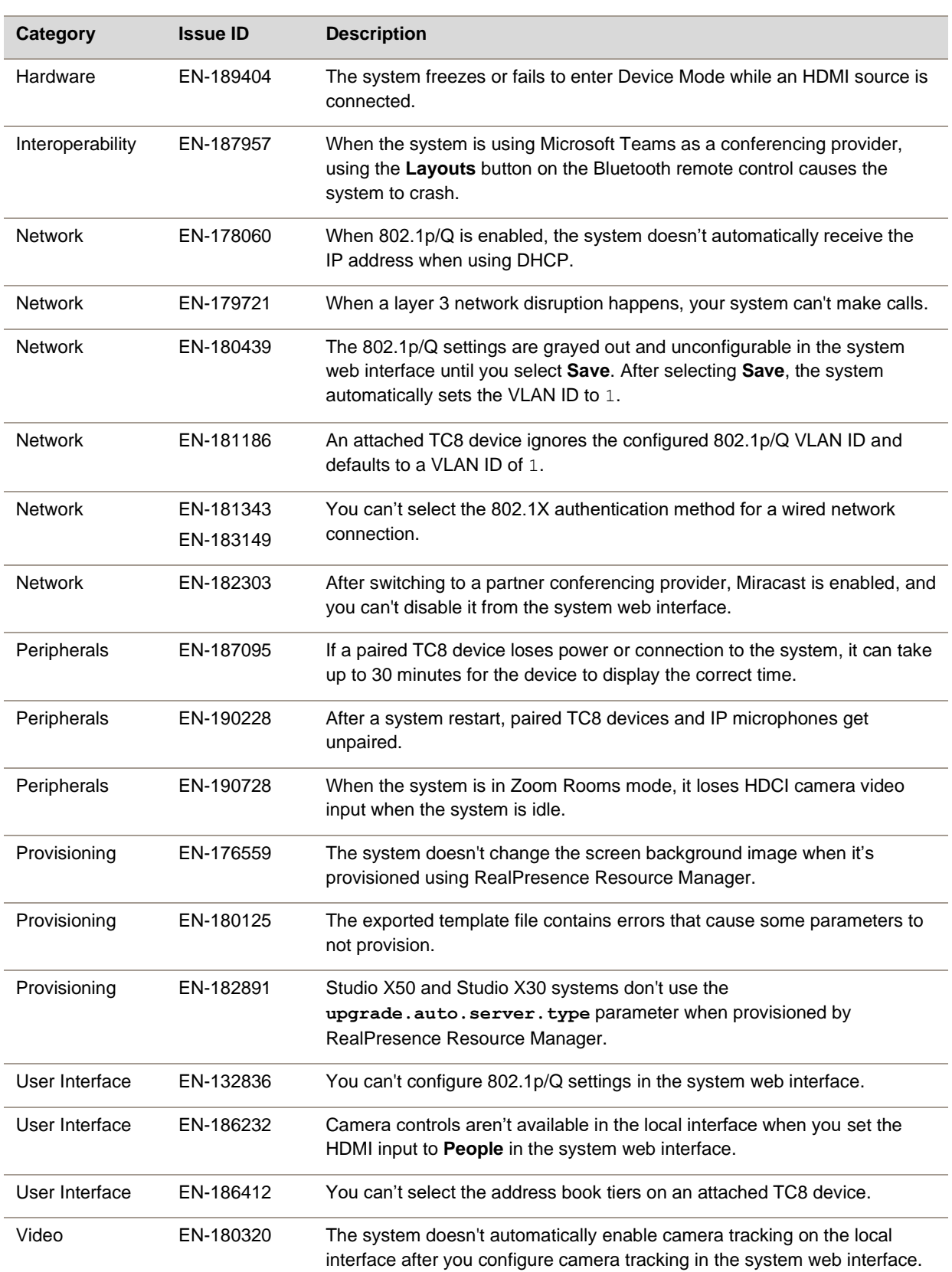

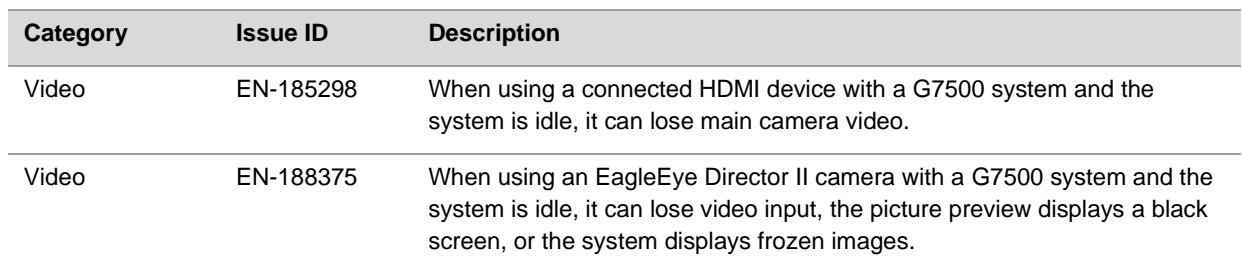

# <span id="page-10-0"></span>**Known Issues**

The following table lists known issues in this release.

**Note:** These release notes don't provide a complete listing of all known issues that are included in the software. Issues not expected to significantly impact customers with standard voice and video conferencing environments may not be included. In addition, the information in these release notes is provided as-is at the time of release and is subject to change without notice.

#### **Known Issues**

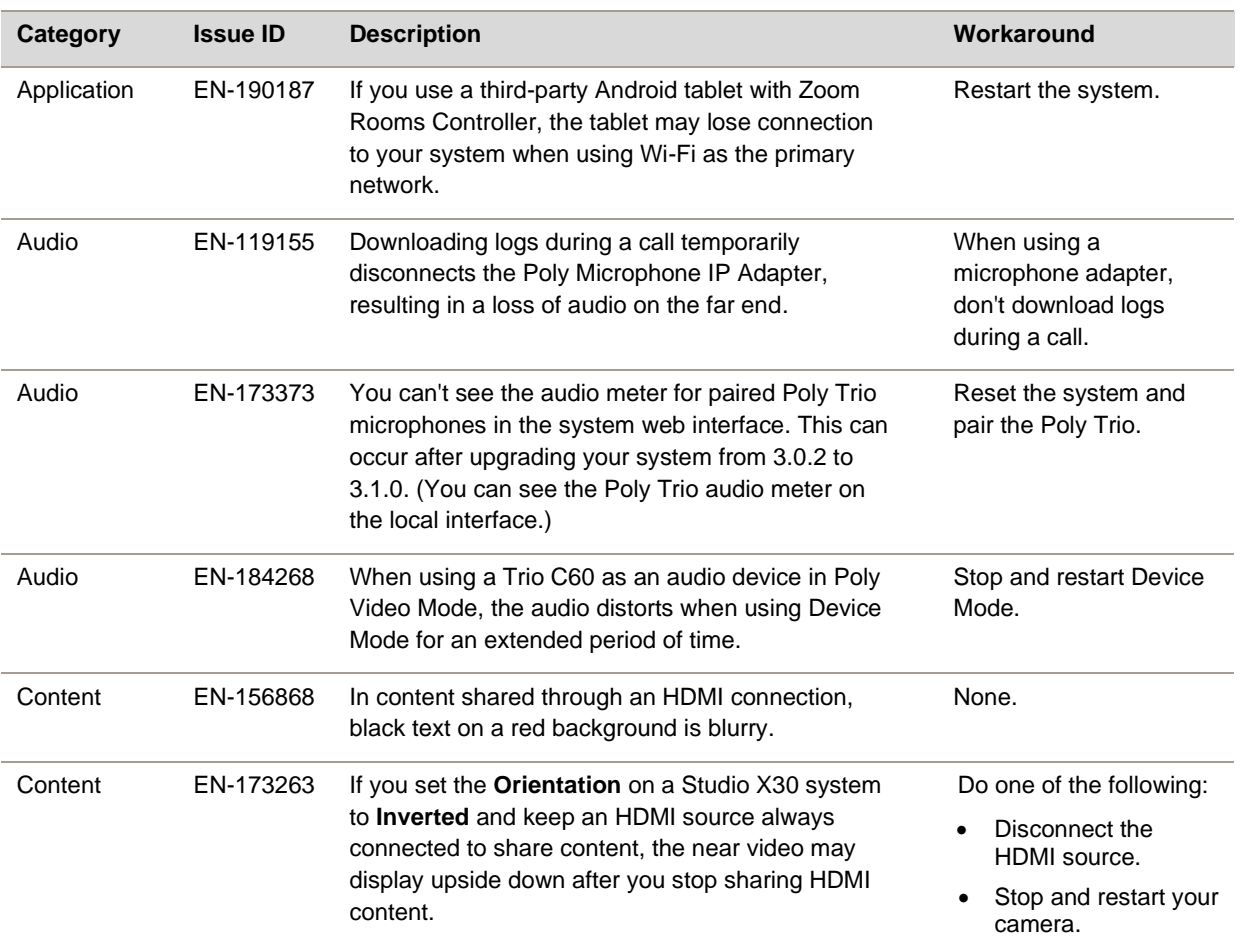

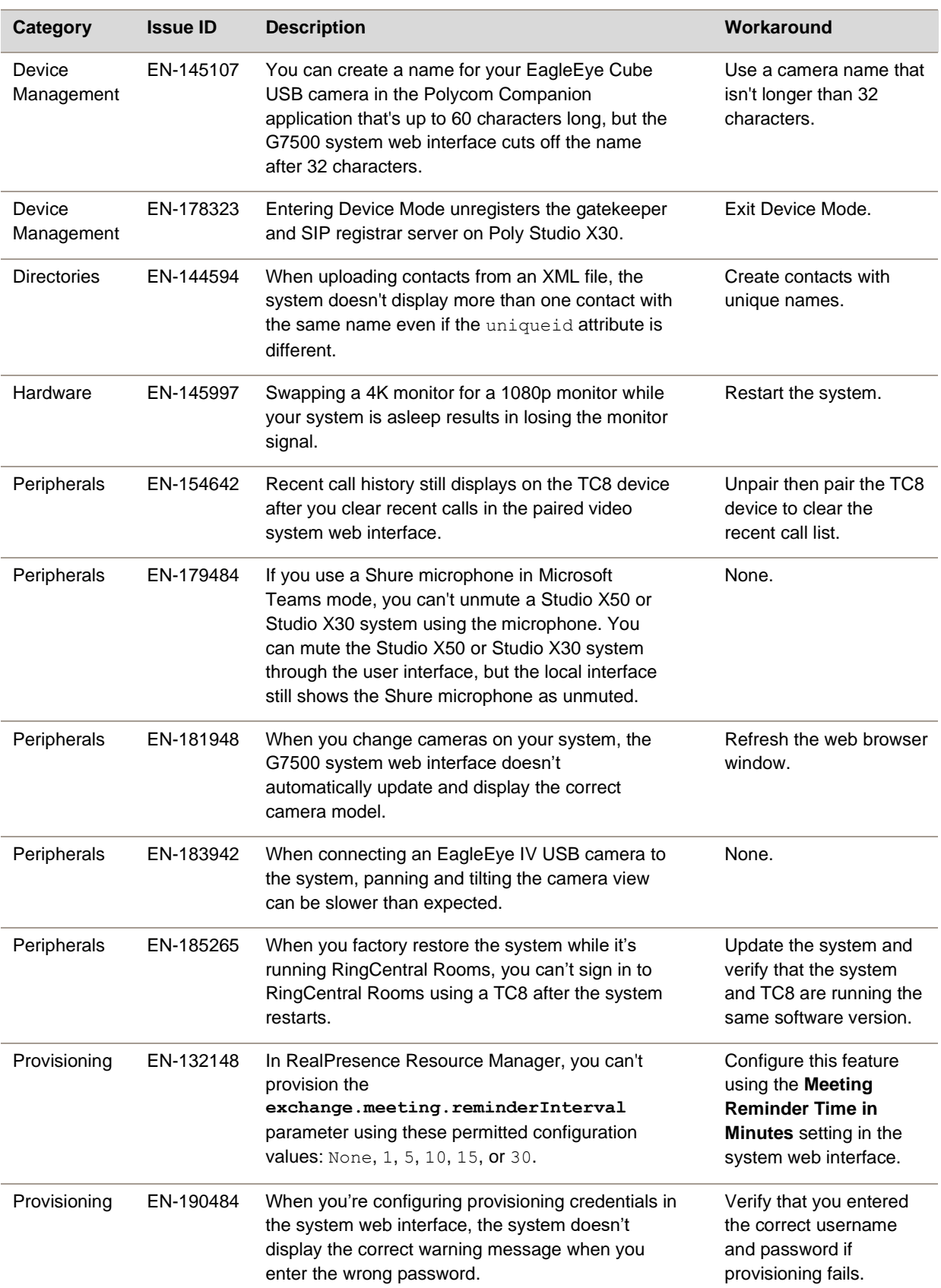

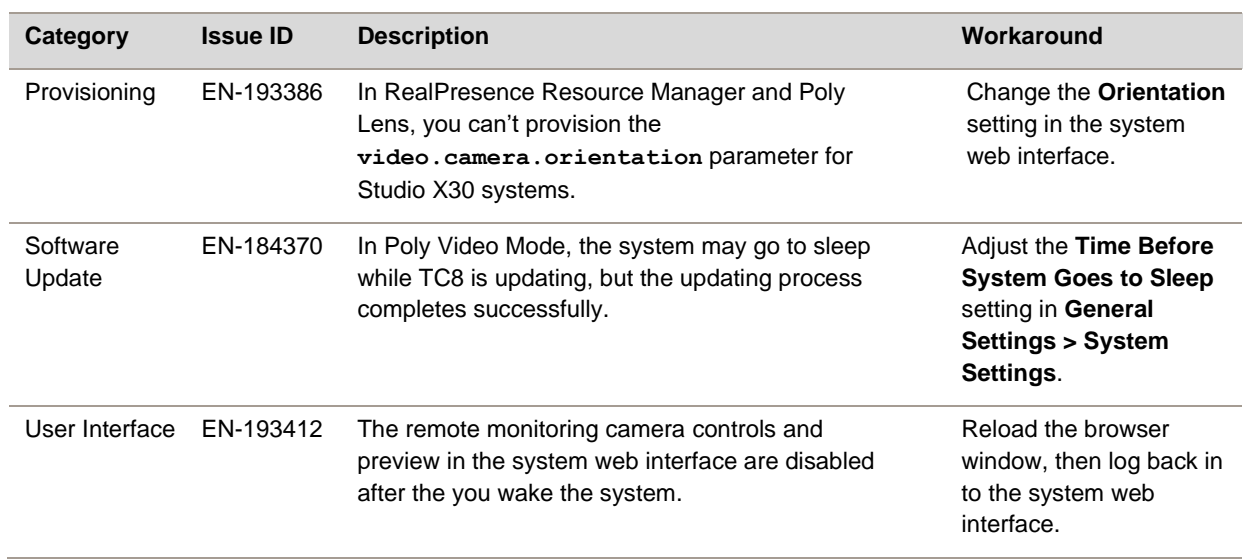

### <span id="page-12-0"></span>**System Constraints and Limitations**

This section provides information on constraints and limitations when using G7500, Studio X50, or Studio X30 systems.

**Note:** Constraints and limitations apply to all systems unless noted otherwise.

#### *Using the System in Device Mode*

Note the following limitations when using your system as an external camera, microphone, and speaker in Device Mode:

- Poly Trio systems:
	- ➢ When you pair a Trio 8500 or Trio 8800 system, Device Mode works only in Poly Video Mode.
	- ➢ When you pair a Trio C60 system, Device Mode works in Poly Video Mode or Partner Mode (when using Zoom).
	- ➢ When you pair a Trio system, the controls displayed when the system is in Device Mode don't work.
- System and connected microphone LEDs don't indicate you're muted if you mute using RealPresence Desktop.
- You can't use the Bluetooth remote control to interact with your system.

#### *Microsoft Teams*

Note the following limitations when using Microsoft Teams with a Poly video conferencing system:

- You can't use Teams with a G7500 system.
- You can't use your system's HDMI input to share content.

● You can't use your system as an external camera, microphone, and speaker for your computer in Device Mode.

## *StarLeaf*

Note the following limitation when using StarLeaf with a Poly video conferencing system:

● You can use only a Polycom EagleEye IV HDCI camera with a G7500 system.

# *Joining a Password-Protected Zoom Meeting Using Trio C60*

If you're in Poly Video Mode using Trio C60 and want to join a password-protected Zoom meeting, you must do one of the following:

- Press the pound sign before entering the meeting password.
- Enter the meeting password as part of the dialing sequence. For example, <*meetingID*>.<*password*>@zoomcrc.com.

### *Incoming Call Notifications on Poly TC8*

When using a Studio X50 system in Poly Video Mode, you can't see an incoming call notification on TC8 when the TC8 displays the **Camera** or **Settings** screen.

### *Sleep and Out of Office Settings in Partner Mode*

Configuring sleep and out of office settings with the system web interface may not be supported in Partner Mode. Check your partner application settings for support of similar functionality.

### *Primary Audio Volume in Partner Mode*

Configuring the **Primary Audio Volume** setting with the system web interface isn't supported in Partner Mode. Change the volume using your partner application settings instead.

### *Poly EagleEye Cube USB Camera*

Note the following when using an EagleEye Cube USB camera with your system:

- The system doesn't support 1080p at 60 fps, but it does support 1080p at 30 fps.
- The system logs don't include entries about the camera. You can download camera logs using the Polycom Companion application.
- Some camera settings are available only through the Polycom Companion application (for example, hue).
- You can provision camera settings with RealPresence Resource Manager only when you connect the camera to your system.
- If you previously purchased an EagleEye Cube USB camera to use with a Poly Trio system, you can also use the camera with your system. However, to avoid camera connectivity issues with the system, do one of the following to update the camera firmware to at least version 1.1.0-827:
	- $\triangleright$  Connect the camera to a Poly Trio system running software version 5.9.0AB or later.
	- ➢ Update the camera using the Polycom Companion application.

# *Polycom EagleEye IV HDCI Digital Camera Cable (10 m)*

The 10 m (32.8 ft) HDCI cable (part number 2457-64356-101) used to connect an EagleEye IV camera to your G7500 system isn't supported.

If you need to connect your camera up to that distance, use the Polycom EagleEye Digital Extender instead. For more information, see the *Poly G7500 Room Preparation Guide* at the [Poly Online Support](https://support.polycom.com/content/support.html)  [Center](https://support.polycom.com/content/support.html).

#### *Polycom Content App*

Since Poly video systems use a minimum of TLS 1.2 by default, Poly recommends that you install Polycom Content App for Windows 1.3.1 or later to avoid issues connecting the client with the system.

#### *Miracast-Certified Devices*

To confirm you have a Miracast-certified device, search for your device on the [Wi-Fi Alliance website.](https://www.wi-fi.org/product-finder) For more information on using Miracast-certified devices with your system, see the *Miracast Performance Technical Reference* at the Poly [Online Support Center.](https://support.polycom.com/content/support.html)

Note the following when using Miracast-certified devices with your system:

- Windows devices require a security code during every attempt to connect to the system when using Miracast Wi-Fi direct. If you can't connect, you may need to update to newer Windows 10 build. Poly supports Windows version 1903 and later but strongly recommends using version 2004.
- When using Miracast over Infrastructure, a PIN isn't required when connecting to the system.
- 4K content sharing isn't supported.

### *No Support for HDCP Sources*

You can't send content from a High-bandwidth Digital Content Protection (HDCP) source to your system. An HDCP source can be a Blu-ray player, DVD player, or similar device.

### *Poly Microphone IP Adapter*

Note the following audio limitations when using the microphone adapter with your G7500 system:

• Polycom Acoustic Fence technology isn't supported.

● The RealPresence Group Series microphone array configuration uses stereo audio by default, but the microphone adapter supports only mono mode.

#### *Checking Factory Restore Progress*

When you factory restore your G7500 or Studio X50 system, you can only see the restore progress on a display connected to the secondary monitor HDMI output port.

If you have just one monitor and want to view the restore progress, plug your monitor into the secondary port.

**Note:** You can't see the restore progress for a Studio X30 system because it has only one monitor connection.

#### *Calibrating the EagleEye Producer*

You currently can't calibrate an EagleEye Producer camera connected to your G7500 system for group framing.

### *Remote Logging and TLS*

When your system sends logs to a remote logging server, it may use a version of TLS that you configured your system not to use. This happens because your system sends logs using the TLS version configured on your remote logging server. However, this doesn't affect the use of the configured TLS version for other parts of your system.

For example, if you set your system's minimum version of TLS to 1.2, but the server only uses TLS 1.0, it still receives the logs.

#### *802.1X in IPv6 Environments*

In IPv6 environments, Poly video systems and TC8 devices don't support 802.1x authentication. 802.1x is supported only for IPv4 networks.

#### *Secure Media Streams*

Media streams (audio, video, and content) over HTTPS aren't supported.

#### *Sharing Content with RealPresence Desktop*

You can't share content to a system using the RealPresence Desktop for Windows or Mac application.

#### *Video Color*

Color reproduction accuracy can vary depending on environmental conditions and camera sensor capabilities.

### *Video Noise from Studio X50 and Studio X30*

When the room lighting is lower than 200 lx, you may see video noise in the video sent from Studio X50 or Studio X30.

# <span id="page-16-0"></span>**Interoperability**

This section includes supported peripherals and products tested with this release.

**Note:** Peripherals are supported in Poly Video Mode and Poly Partner Mode unless noted otherwise.

#### *Supported G7500 Peripherals and Applications*

G7500 systems support the following peripherals and applications:

- Poly TC8
- Poly Trio C60, Poly Trio 8500, and Poly Trio 8800
- Poly IP Table Microphone
- Poly IP Ceiling Microphone
- Poly Microphone IP Adapter
- Polycom RealPresence Group Series table and ceiling microphone arrays (connected using the microphone adapter)
- Polycom SoundStructure accessory (with microphone adapter connection)
- Polycom Stereo Speaker Kit
- Shure IntelliMix P300 audio conferencing processor
- Poly Studio USB video bar (Poly Video Mode only)
- Polycom EagleEye Mini USB camera (Poly Video only)
- Poly EagleEye Cube USB camera (Zoom and Poly Video only)
- Polycom Eagle IV USB camera (Zoom and Poly Video only)
- Polycom EagleEye IV HDCI camera
- Polycom EagleEye Director II camera (HDCI connections only)
- Polycom EagleEye Producer (with EagleEye IV camera only)
- Polycom EagleEye Digital Extender
- Poly Bluetooth Remote Control
- Polycom Content App (Poly Video Mode only)
- Zoom Rooms
- GoToRoom by LogMeIn
- 8x8
- **StarLeaf**
- RingCentral Rooms

#### *Supported Studio X50 Peripherals and Applications*

Studio X50 systems support the following peripherals and applications:

- Poly TC8
- Poly Trio C60, Poly Trio 8500, and Poly Trio 8800
- Polycom RealPresence Debut expansion microphone
- Shure IntelliMix P300 audio conferencing processor
- Poly Bluetooth Remote Control
- Poly Studio USB video bar (Poly Video Mode only)
- Polycom EagleEye Mini USB camera (Poly Video only)
- Poly EagleEye Cube USB camera (Zoom and Poly Video only)
- Polycom Eagle IV USB camera (Zoom and Poly Video only)
- Polycom Content App (Poly Video Mode only)
- Zoom Rooms
- Microsoft Teams
- GoToRoom by LogMeIn
- 8x8
- **StarLeaf**
- RingCentral Rooms

#### *Supported Studio X30 Peripherals and Applications*

Studio X30 systems support the following peripherals and applications:

- Poly TC8
- Poly Trio C60, Poly Trio 8500, and Poly Trio 8800
- Poly Bluetooth Remote Control
- Polycom Content App (Poly Video Mode only)
- Zoom Rooms
- Microsoft Teams
- GoToRoom by LogMeIn
- 8x8
- **StarLeaf**

● RingCentral Rooms

#### *Supported Browsers*

You can access the system web interface with the following web browsers:

- Google Chrome 46.0.2490.86 and later
- Apple Safari 9 and later
- Mozilla Firefox 42.0 and later
- Microsoft Edge 17 and later

#### *Products Tested with This Release*

G7500, Studio X50, and Studio X30 systems are tested extensively with a wide range of products. The following list isn't a complete inventory of compatible equipment. It indicates the products that have been tested for compatibility with this release.

**Note:** Poly recommends that you upgrade your Poly devices with the latest software versions, as compatibility issues may already have been addressed by software updates. See the [Current](http://support.polycom.com/PolycomService/support/us/support/service_policies.html)  Polycom [Interoperability Matrix](http://support.polycom.com/PolycomService/support/us/support/service_policies.html) to match product and software versions.

| <b>Product</b>                                                   | <b>Tested Versions</b> |
|------------------------------------------------------------------|------------------------|
| Poly One Touch Dial Service                                      | Current version        |
| <b>Poly RealConnect Service</b>                                  | Current version        |
| Polycom RealPresence Collaboration Server                        | 8.8.1                  |
| 1800/2000/4000/Virtual Edition                                   | 8.9.0                  |
| Polycom RealPresence DMA 7000, Appliance and Virtual<br>Editions | 10.0.0 P7 Build 11311  |
| Polycom RealPresence Resource Manager, Virtual Edition           | 10.9.0                 |
| Polycom RealPresence Media Suite                                 | 2.8.2                  |
| Cisco Telepresence Video Communication Server                    | X12.5.7                |
| Cisco Unified Communications Manager (CUCM)                      | 12.0(1)                |

#### **External MCU, Call Managers, Recorders, Gatekeepers, and Gateways**

#### **Poly Endpoints**

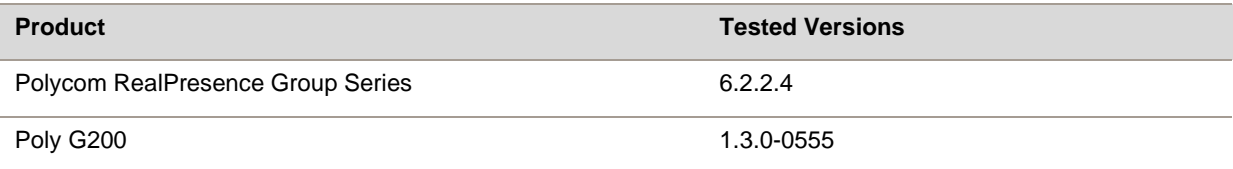

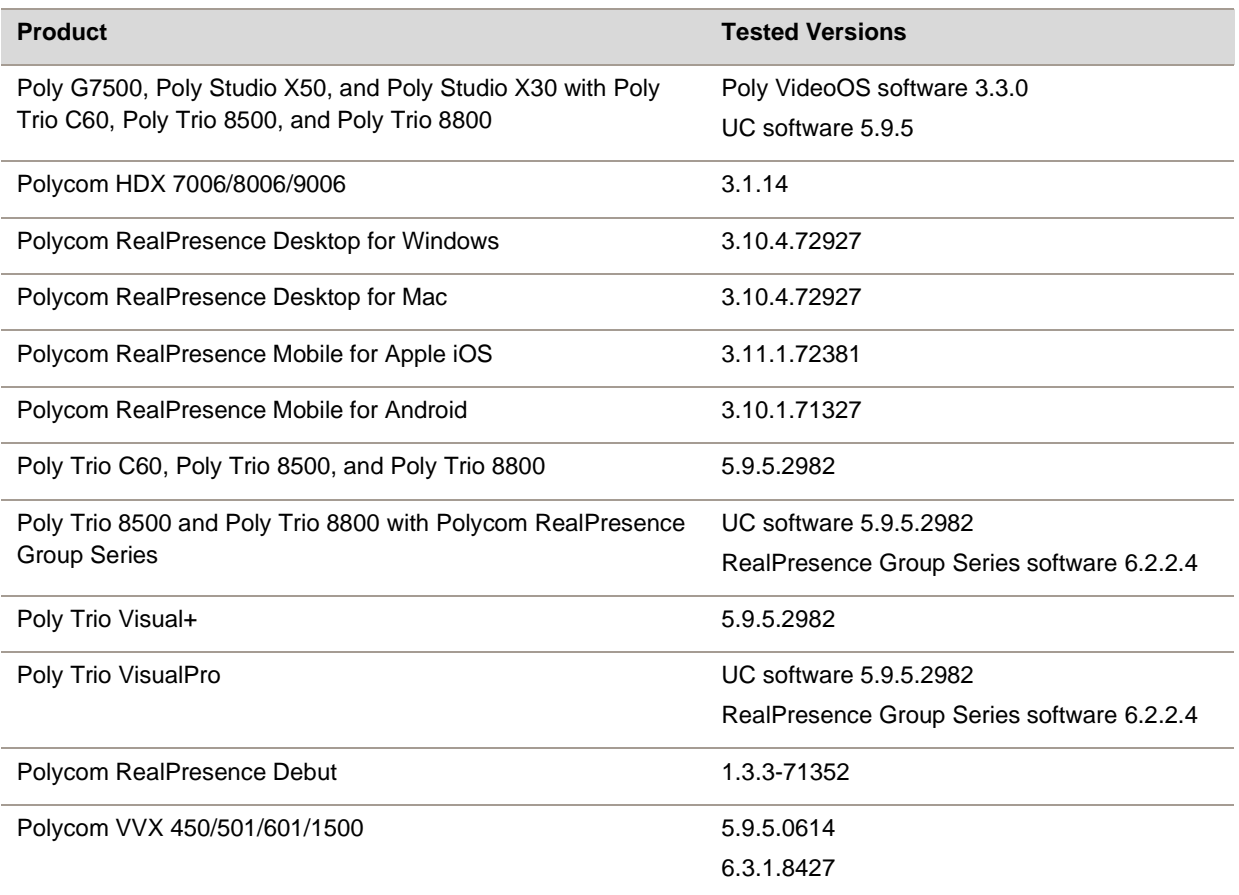

#### **Third-Party Endpoints**

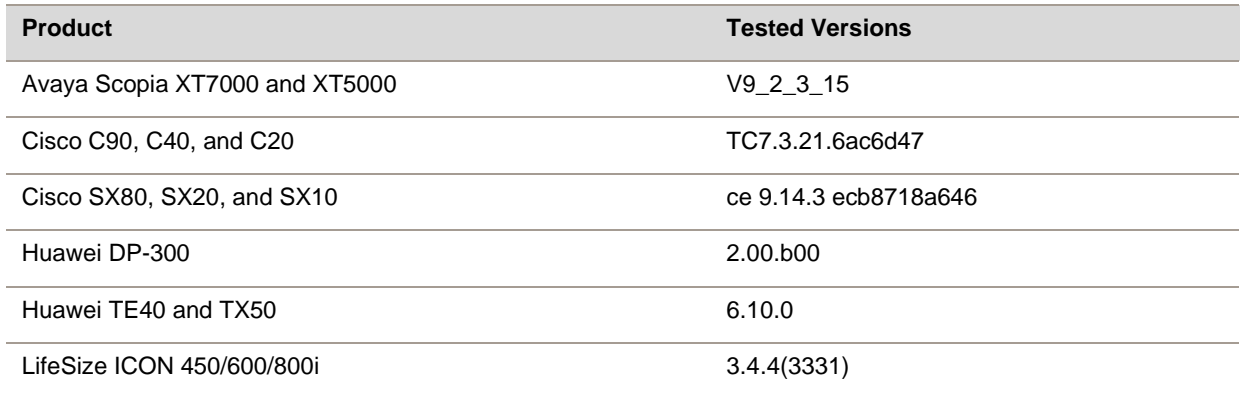

#### **Peripherals and Applications**

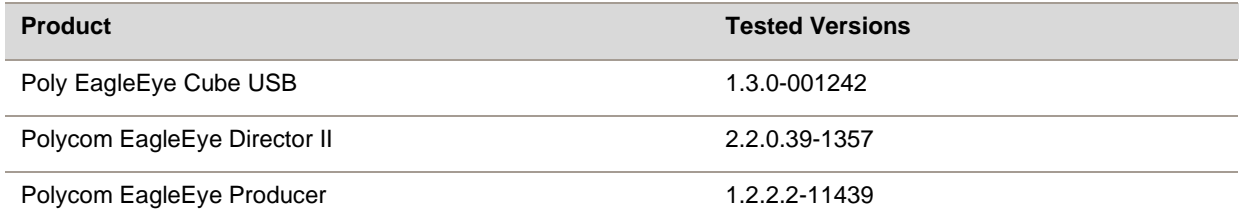

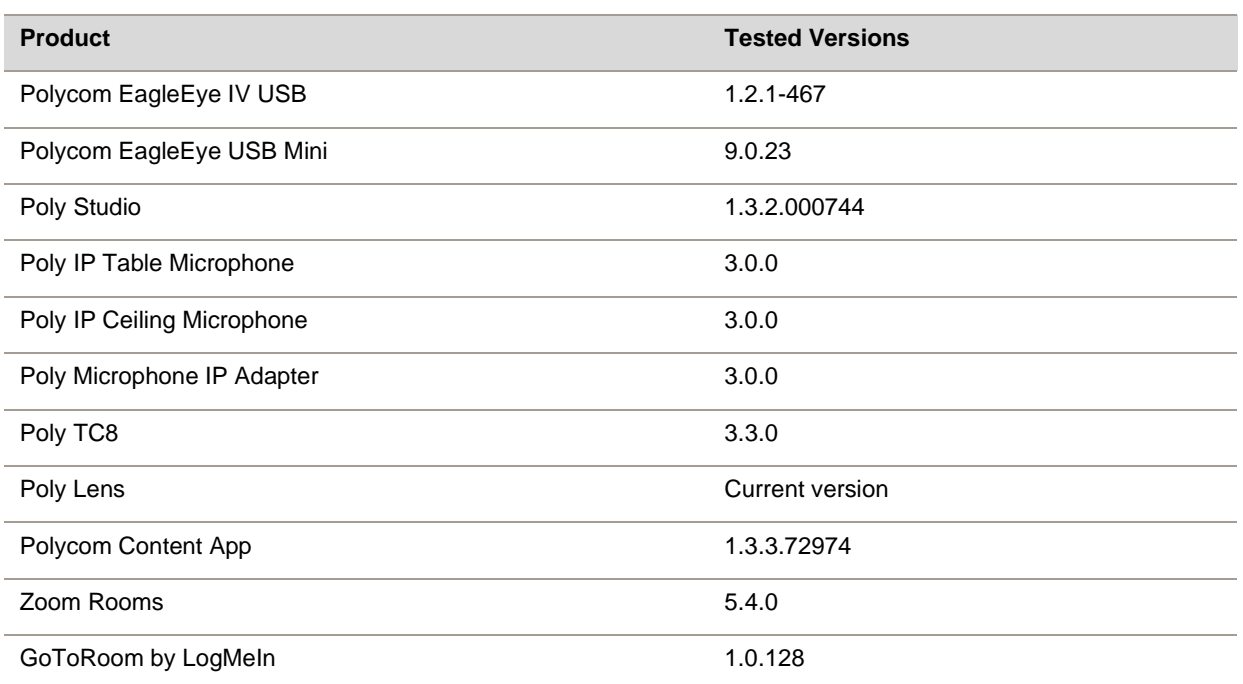

# <span id="page-20-0"></span>**Get Help**

For more information about installing, configuring, and administering Poly/Polycom products or services, go to the [Poly Online Support Center.](https://support.polycom.com/content/support.html)

#### *Related Poly and Partner Resources*

See the following sites for information related to this product.

- The [Poly Online Support Center](https://support.polycom.com/content/support.html) is the entry point to online product, service, and solution support information including Video Tutorials, Documents & Software, Knowledge Base, Community Discussions, Poly University, and additional services.
- The [Polycom Document Library](https://documents.polycom.com/) provides support documentation for active products, services, and solutions. The documentation displays in responsive HTML5 format so that you can easily access and view installation, configuration, or administration content from any online device.
- The [Poly Community](https://community.polycom.com/) provides access to the latest developer and support information. Create an account to access Poly support personnel and participate in developer and support forums. You can find the latest information on hardware, software, and partner solutions topics, share ideas, and solve problems with your colleagues.
- The [Poly Partners](https://www.polycom.com/partners.html) are industry leaders who natively integrate the Poly standards-based RealPresence Platform with their customers' current UC infrastructures, making it easy for you to communicate face-to-face with the applications and devices you use every day.
- The [Poly Services](https://www.polycom.com/content/www/en/collaboration-services.html) help your business succeed and get the most out of your investment through the benefits of collaboration.

# <span id="page-21-0"></span>**Privacy Policy**

Poly products and services process customer data in a manner consistent with the [Poly Privacy Policy.](https://www.poly.com/us/en/legal/privacy) Please direct comments or questions to [privacy@poly.com](mailto:privacy@poly.com)

# <span id="page-21-1"></span>**Copyright and Trademark Information**

© 2021 Plantronics, Inc. All rights reserved. No part of this document may be reproduced, translated into another language or format, or transmitted in any form or by any means, electronic or mechanical, for any purpose, without the express written permission of Plantronics, Inc.

Plantronics, Inc. (Plantronics + Polycom, Now together as Poly) 345 Encinal Street Santa Cruz, California 95060

Poly and the propeller design are trademarks of Plantronics, Inc. All other trademarks are the property of their respective owners.